How to Setup Game Timer (can also be used as a Scoreboard and more)

- **1.** Plug the timer into an electrical outlet
- **2.** Use your mobile device's camera to scan and download the Flex Timer App

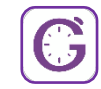

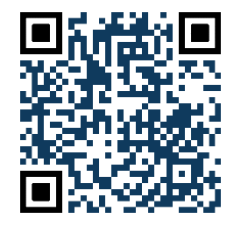

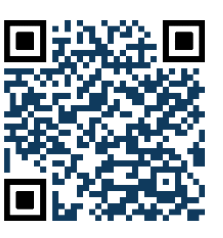

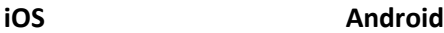

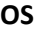

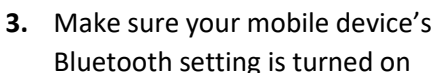

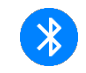

**4.** Open the App and Press **Connect**

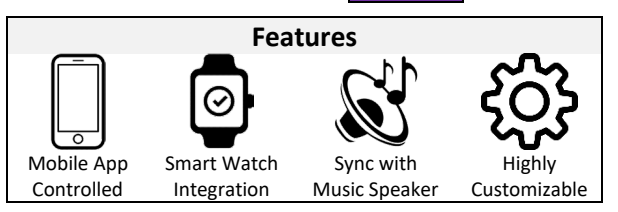

funtimevolleyball.com

**5. Choose one option: A, B or C**

**[A]** Select "**Imports**" and enter the **Import** 

**Code**, found on the timer. Alternatively, you

can **[B]** create a new **"Interval"** timer or **[C]** select a **"Recently Used"** timer

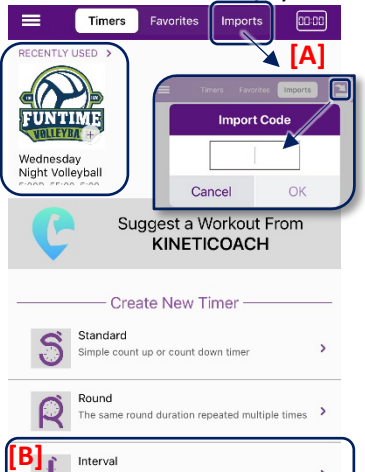

Set of custom intervals repeated multiple times

Tabata Work and rest intervals repeated a number of

Audio indicator at the start of each minute No Timers Started

...

running, regardless of who started it

П

You can connect and control a timer that is already

Tip!

**Wednesday Night Volleyball** 

**EMOM** 

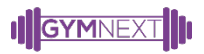

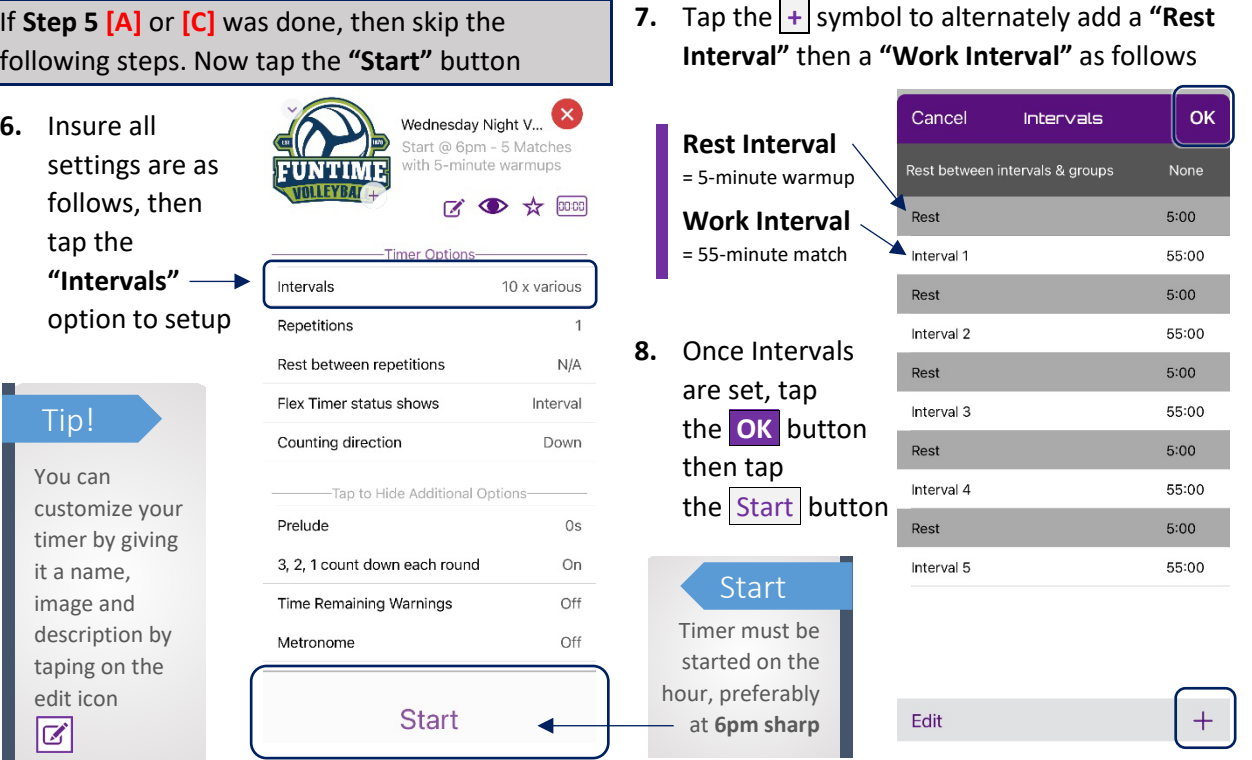

## Learn more at gymnext.com